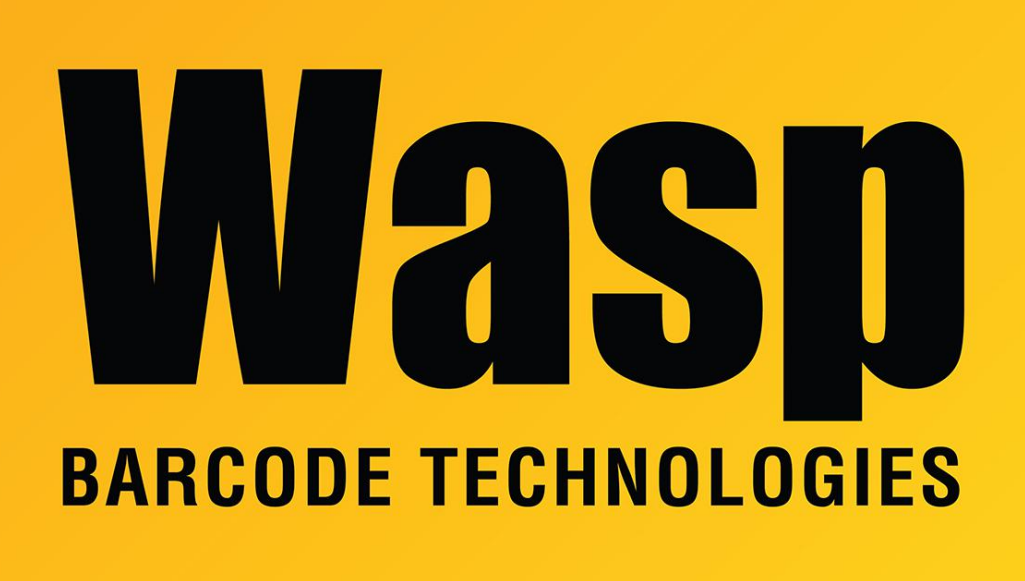

[Portal](https://support.waspbarcode.com/) > [Knowledgebase](https://support.waspbarcode.com/kb) > [Discontinued Products](https://support.waspbarcode.com/kb/discontinued-products) > [InventoryControl](https://support.waspbarcode.com/kb/inventorycontrol) > [Version 7](https://support.waspbarcode.com/kb/version-7-2) > [How do](https://support.waspbarcode.com/kb/articles/how-do-i-update-or-patch-to-the-latest-version-of-inventorycontrol-7) [I update or patch to the latest version of InventoryControl 7](https://support.waspbarcode.com/kb/articles/how-do-i-update-or-patch-to-the-latest-version-of-inventorycontrol-7)

## How do I update or patch to the latest version of InventoryControl 7

Sicaro Burnett - 2017-04-10 - in [Version 7](https://support.waspbarcode.com/kb/version-7-2)

## **What is a patch?**

A patch is new software that can fix something (sometimes called a software bug fix), provide new or updated hardware drivers, or enhance support issues such as compatibility, security or stability. It's a great way to easily update software without waiting for major new releases.

The patch will not update from an earlier version number. (e.g. InventoryControl v6 to v7)

## **How to apply the patch?**

For software patches, run the patch program on each client (desktop or laptop) PC and the

server machine.

Unlike prior versions of InventoryControl, the patch must be run on the server to update the Wasp Inventory Windows Service.

**[If you do not have v7 and want to upgrade to v7, click here](http://www.waspbarcode.com/inventory-control/whats-new)**

**[Click here to download the latest patch for InventoryControl v7](http://www.waspbarcode.com/support/updates-patches/inventorycontrol)**